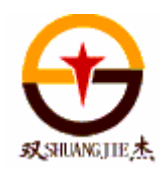

# SJC01Z步进电机控制器

# 使用说明书

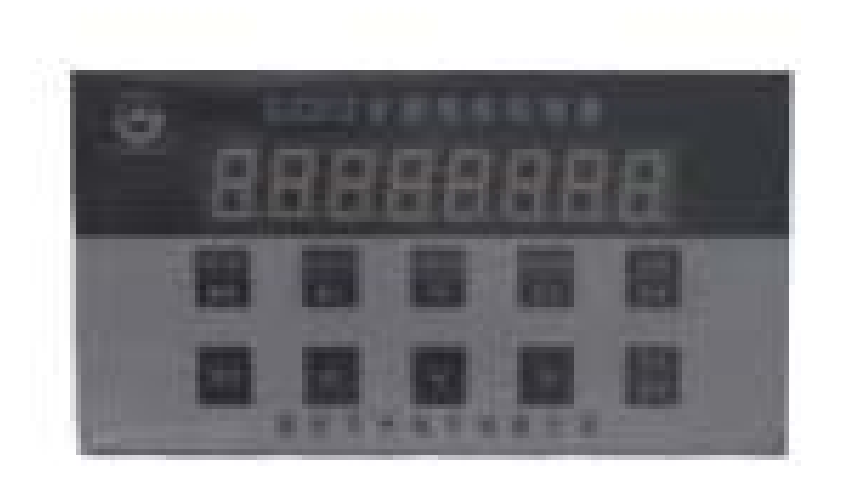

# 常 州 双 杰 电 子 有 限 公 司

#### 系统特点

- ★控制轴数:单轴;
- ★指令特点:任意可编程(可实现各种复杂运行:定位控制和非定位控制);
- ★最高输出频率:8 KHz(特别适合控制细分驱动器);
- ★输出频率分辨率:1Hz;
- ★编程条数:最大 99 条;
- ★输入点: 6 个(光电隔离);
- ★输出点: 2 个(光电隔离);
- ★一次连续位移范围: -7999999 +7999999;
- ★工作状态:自动运行状态、手动运行状态、程序编辑状态、参数设定状态;
- ★升降速曲线:1 条(最优化);
- ★显示功能位数:8 位数码管显示,手动/自动状态显示、运行/停止状态显示、步数/计 数值/程序显示、编辑程序,参数显示、输入/输出状态显示、CP 脉冲、 方向显示;
- ★自动运行功能:可编程,通过面板按键和加在端子的电平可控制自动运行的启动和停止等 操作;
- ★手动运行功能:可调整位置(手动的点动速度和点动步数可设定);
- ★参数设定功能:可设定起跳频率、升降速曲线、反向间隙、手动长度、手动速度、中断跳 转行号和回 零速度;
- ★程序编辑功能:可任意插入、删除和修改程序。具有跳转行号、数据判零、语句条数超长 和超短的判 错功能;
- ★回零点功能:可双向自动回到零点;
- ★编程指令: 共 14 条指令;
- ★外操作功能:通过参数设定和编程,在 A 操作和 B 操作端子上加开关可执行外部中断操 作;
- **★电源: AC220V** (电源误差不大于±15%)。

#### 二、前面板图

前板图(图1)包括:

1. 八位数码管显示;

2. 按键:共 10 个按键,且大部分为复 合键,他们在不同的状态表示不同的功 能,下面的说明中,我们只取功能之一 表示一按键。

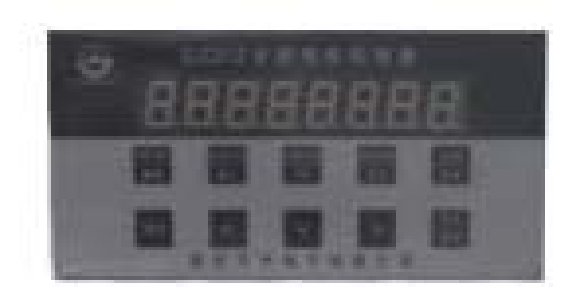

图 1:前面板图

#### 三、后面板图及信号说明:

1.  $CP$ 、DIR、+12VCC 为步进电机驱动器控制接线

此三端分别连至驱动器的相应端,其中: CP——步进脉冲信号 DIR——电机换向电平信号 +12VCC—前两路信号的公共正端 2. START 启动程序自动运行, 相当于面板上的 启动键。

- 3. STOP 暂停正自动运行的程序,相当于面板 停止键,再次启动后, 程序继续运行。
- 4. INI 和 IN2 通用开关量输入端。
- 5. OUT1、OUT2 通用开关量输出端。
- 6.12VCC、12GND 输入输出开关量外部电源,本电源

为 DC12V/0.3A, 12VCC 为正端, 12GND 为负端, 此电 源由控制器内部隔离提供。

7. AC220V 控制器电源输入端。

# 126.4 に降く sure

#### 输入信号和输出信号接口电路:

本控制器的"启动"、"停止"、"A 操作"、"B 操作"、"输入 1"、"输入 2"称为输入信号, 它 们具有相同的输入接口电路。"输出 1"、 "输出 2"、 "输出 3"称为输出信号,它们具有相同 的输出接口电路。输入和输出电路都有光电隔离,以保证控制器的内部和外部没有相互干扰, 控制器内部工作电源(+5V)和外部工作电源(+12V)相互独立,并没有电的联系,这二组 电源由控制器内部变压器的两个独立绕组提供。

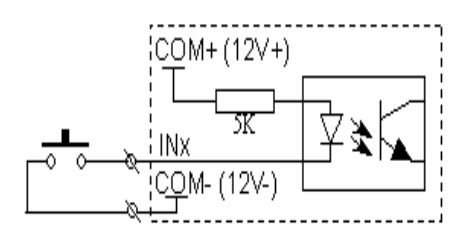

图 3: 开关量输入电路

- ☞ 开关接通, 相当于输入低电平(即0电平). 程序定义为0;反之亦然
- ☞ 对于启动、停止、A 操作、B 操作, 起作用的时刻 是开关接通的瞬间。

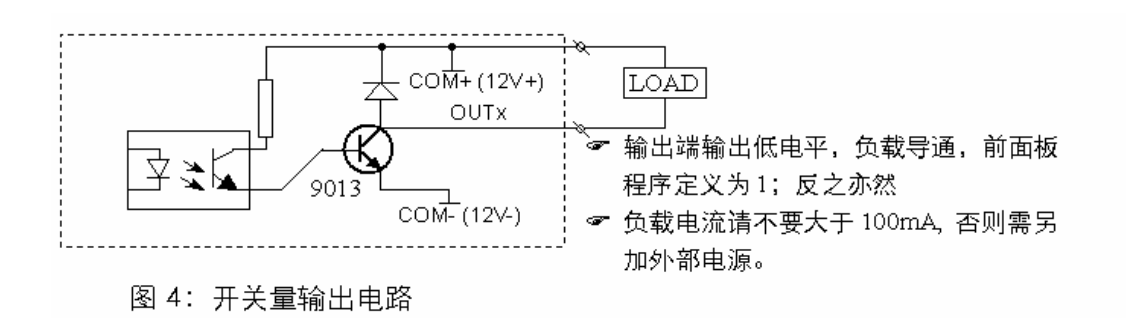

#### 四、控制器连接示意图:

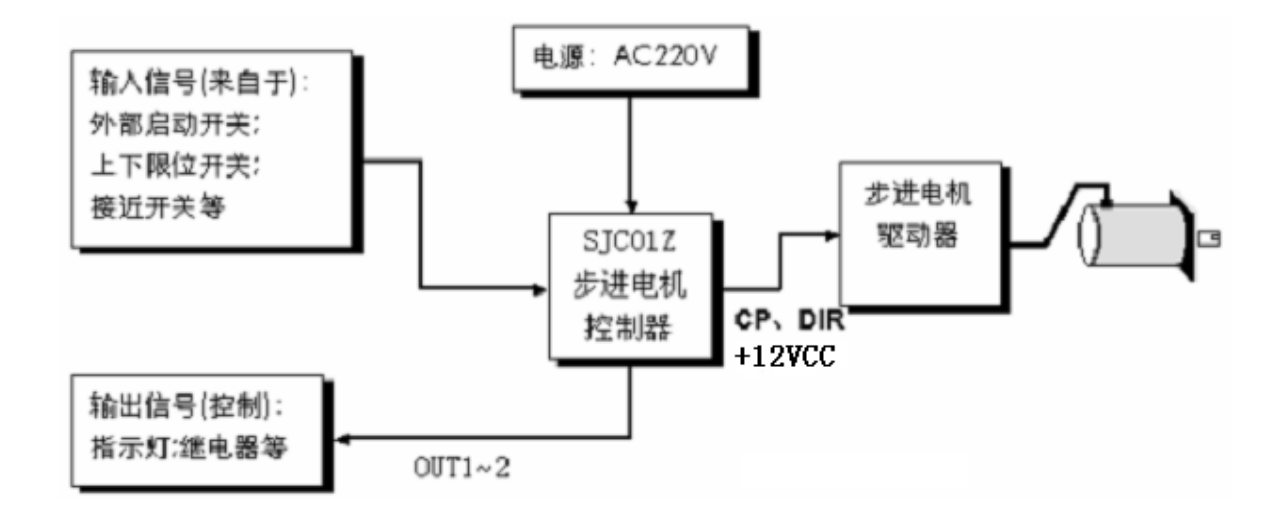

#### 五、操作流程图:

 控制器总是工作在四种状态之一:自动状态、手动状态、程序编辑状态、参数 设定状态。 上电或按复位后,控制器处于自动待运行状态且使坐标位于零点,这 时可以启动程序自动运行或切换到手动状态,程序编辑状态和参数设定状态只能在 手动状态下切换。程序编辑完成或参数设定完成后, 按退出键退回到手动状态(程 序将自动被保存)。在手动状态下,如要切换到程序编辑状态,只需按编辑键,如 要切换到参数设定状态,只需再次按下编参键即可。

(注:上述所说的编辑、编参、退出其实是同一个按键,;由三个功能复合,我们 介绍某一功能时,按键的名字只取其一,下同)

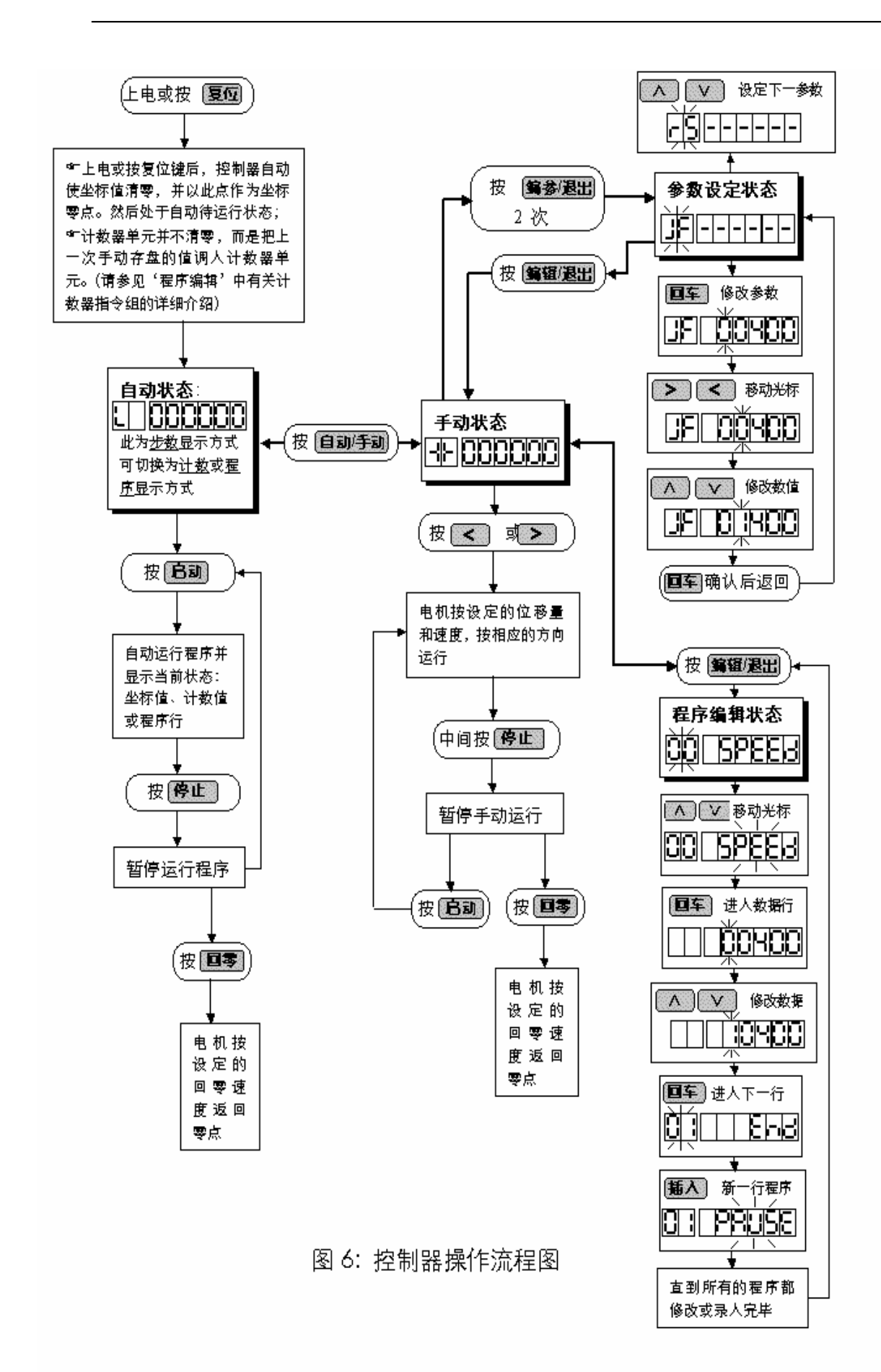

#### 六、参数设定

参数设定状态的进出方式为: 在手动状态下, 按 【编参】键 2 次, 直接进入参数设定状态 。参数设定完成后,按【退出】键返回到手动状态(参数将被自动保存)。

参数分两行显示,第一行显示参数的名称,第二行显示参数数据。

动显示; 如按 | A | V | ,将会显示下一个或上一个参数名称。 如按 回车 键,将进入(下一行)参 数数据的编辑修改状态,这时数据的第一位闪动显示,如按 A | V | , 数据将被改变。 按 动 < |> | 键, 将移至下一位进行修改, 如此类推。数据修改后, 按 回车 确认,按 |取消 放弃修改。

标移至相应位上,这时数码将跳动显示,再通过上下键改变数值;用回车键进入数据修改状态,数据修改

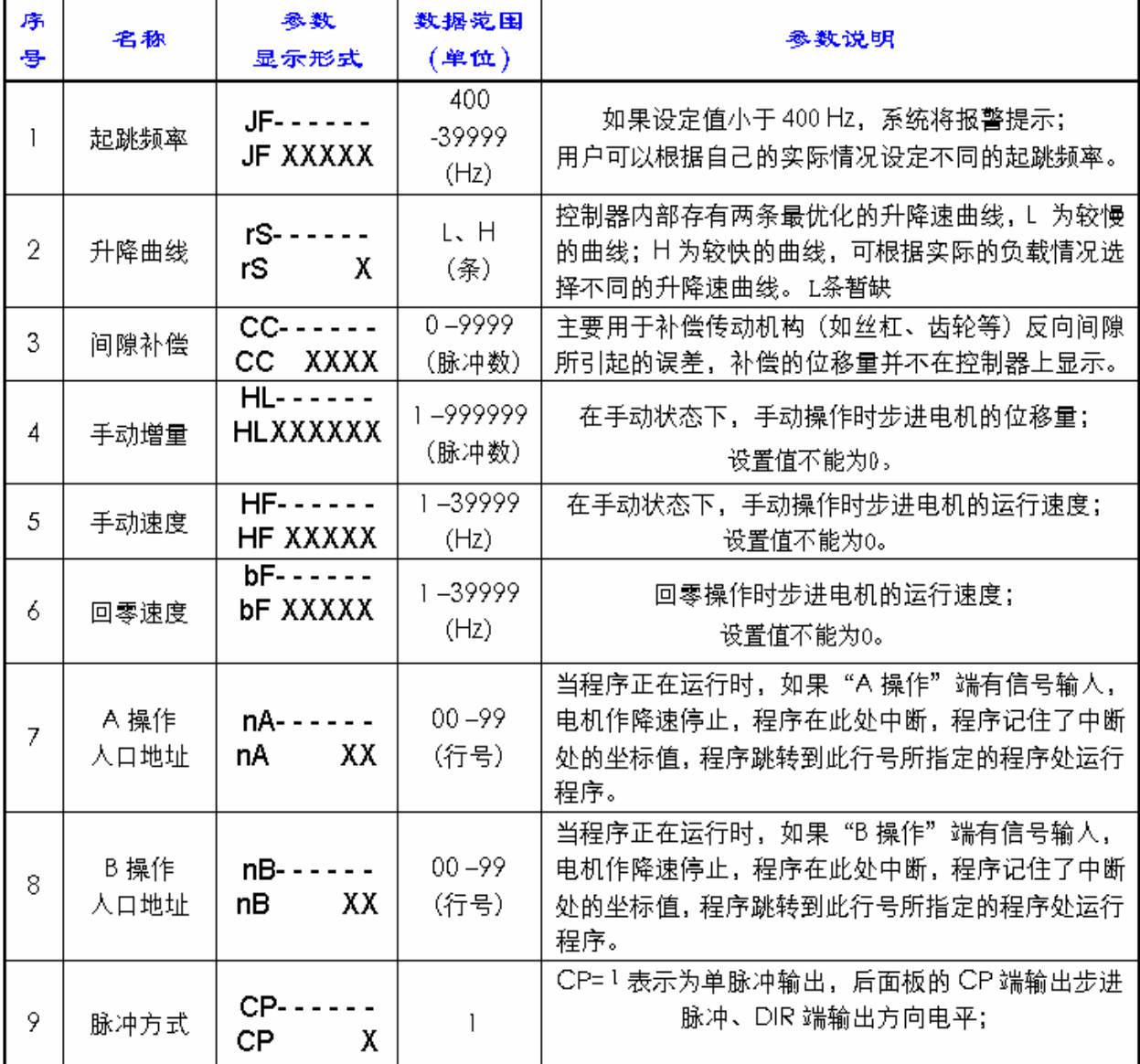

#### 七、程序编辑及指令详解:

程序编辑状态的进出方式为: 在手动状态下, 按**编辑**键, 即可进入程序编辑状态。程序 编辑完成后, 按 返出键盘返回到手动状态(参数将补自动保护)。

本控制器的程序区最多可以编辑 99 条指令,程序中的每一条指令有一个行号,行号为 自动编号,从 00 开始按顺序排列,您可以在程序中插入或删除某行,但行号会重新分配。

程序格式是:每一条程序分两行显示(无参数程序除外),第一行显示行号和指令名称, 第二行显示指令数据。程序最后一条指令固定为"END"。

总之,程序的修改通过 ∨ 、 ∧ 、 < 、 > 插入、删除、回车、取消 八个按键 来完成:通过移动左右键使光标移至相应位上,这时数码将跳动显示,再通过上下键改变数 值;用回车键进入数据修改状态,数据修改完成后,再用回车键确认退出或取消键盘放弃修 改。请参考《操作流程速查表》。

#### 程序编辑操作说明

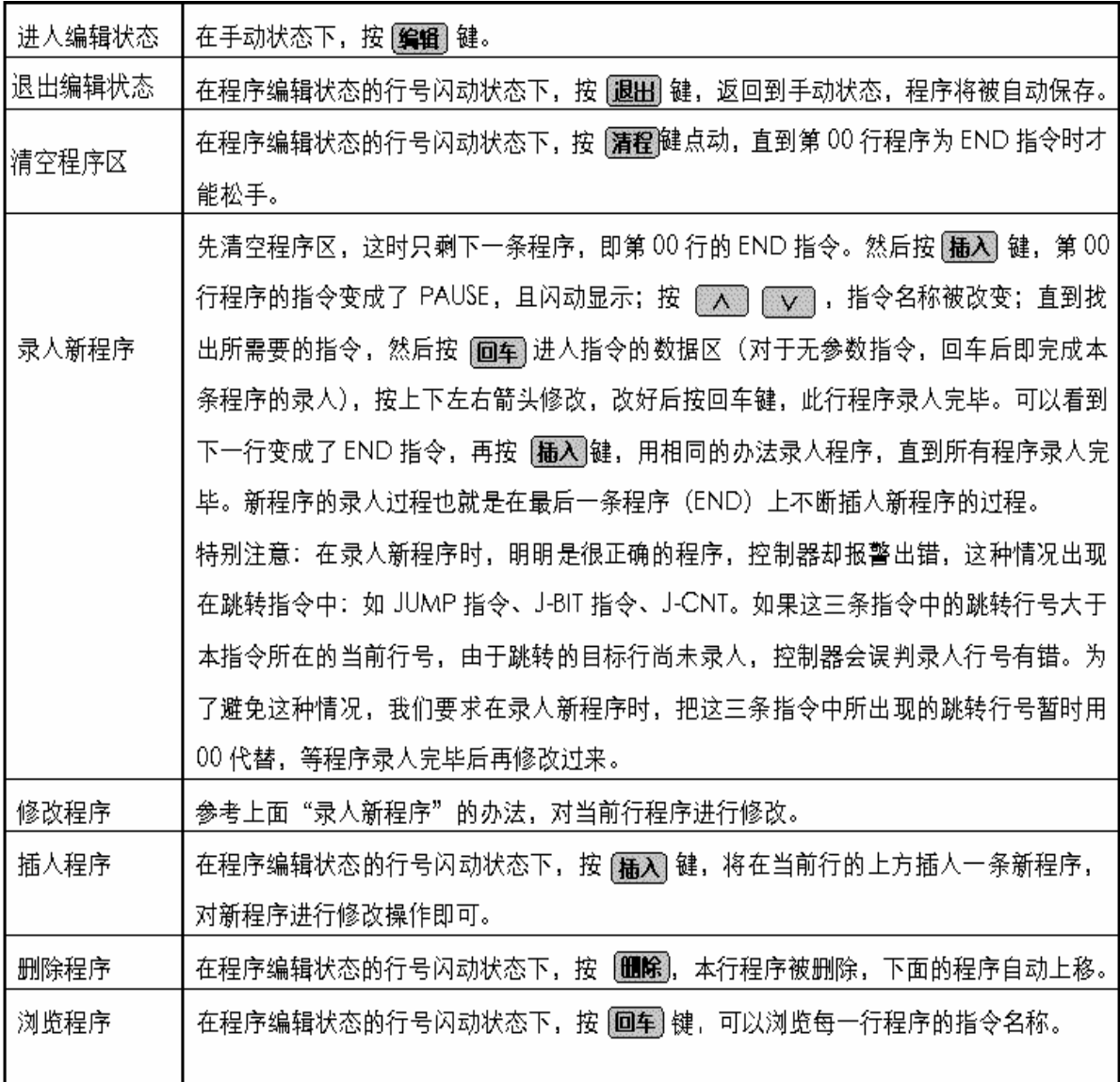

# 指令详解(HH一行号, XXXXXXX—数据)

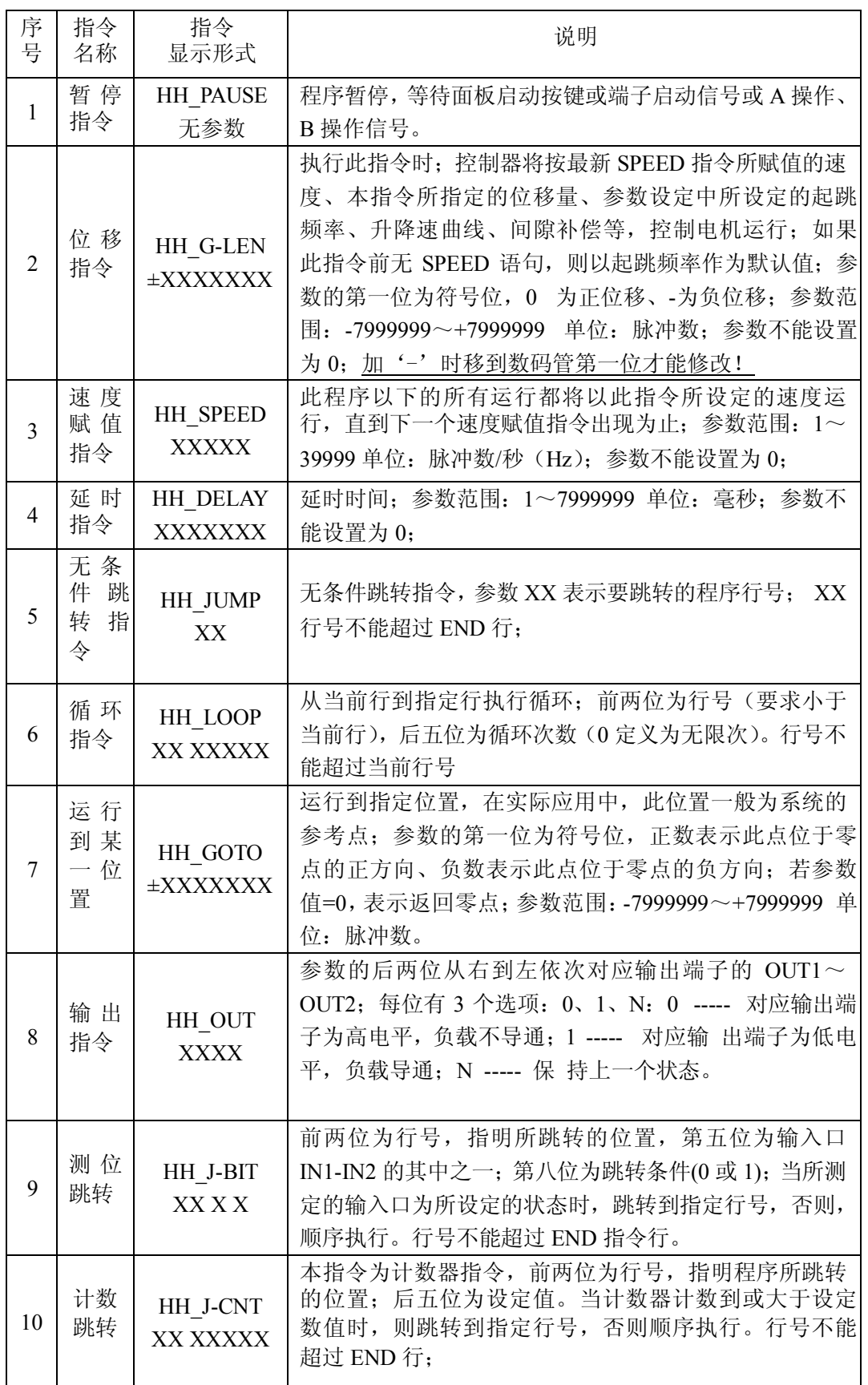

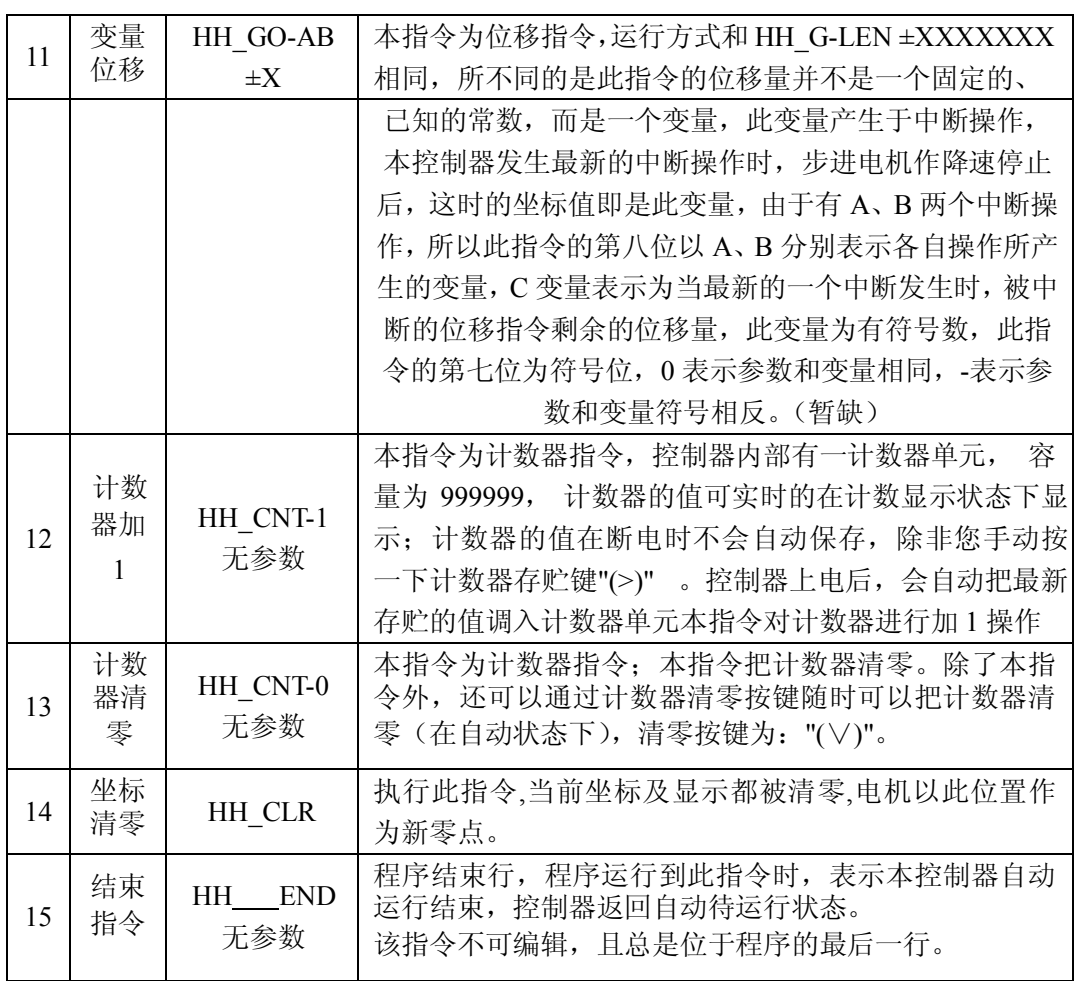

#### 八、手动运行方式:

在自动状态下按自动*/*手动将进入状态,前二位数码管将显示为-| |-,以表示为手动状态。 按"(<)" 或"(>)", 电机将按不同的方向手动运行, 手动运行的位移量和速度由参数设定状 态 下的 HL 和 HF 值决定, 请参考"图 6: 控制器操作流程图"。

#### 九、自动运行方式

控制器上电或按复位键后,自动使坐标值清零,并以此点作为坐标零点,在把上一次手 动存盘的计数器的值调入计数器单元,然后处于自动待运行状态,按"(启动)"键或从端子上 输入启动信号后,控制器将从第 00 行程序开始运行,直至运行到最后一条程序 END,这时 自动运行结束,控制器返回自动待运行状态。请参考"图 6:控制器操作流程图"。 在自动状 态下,又有三种不同的子状态:

1. 自动待运行状态,表示控制器准备运行程序,只需按"(启动)"键或从端子上输入启动信号 即可,程序完成运行后也将处于此状态;

2. 自动运行状态,表示控制器正在运行程序;

3. 自动运行停止状态,表示控制器正在运行程序时被"(停止)"键或从端子上输入的停止信号 中断运行,程序将在断点处等待再次被启动。

在自动状态下,又有三种不同的显示方式:(按同一个键**"(**步数**)""(**计数**)""(**∧**)"**进行切换)

- 1. 步数显示方式: 控制器显示当前的坐标值,单位:脉冲数;
- 2. 计数显示方式: 控制器显示当前计数器单元的计数值,单位: 个数;
- 3. 程序显示方式:控制器显示当前所处的程序行及程序名。

为了能在显示上很好的区分自动状态的三个子状态以及三种显示方式,我们用显示器的前 两位的不同显示方式来区别:(见下表)

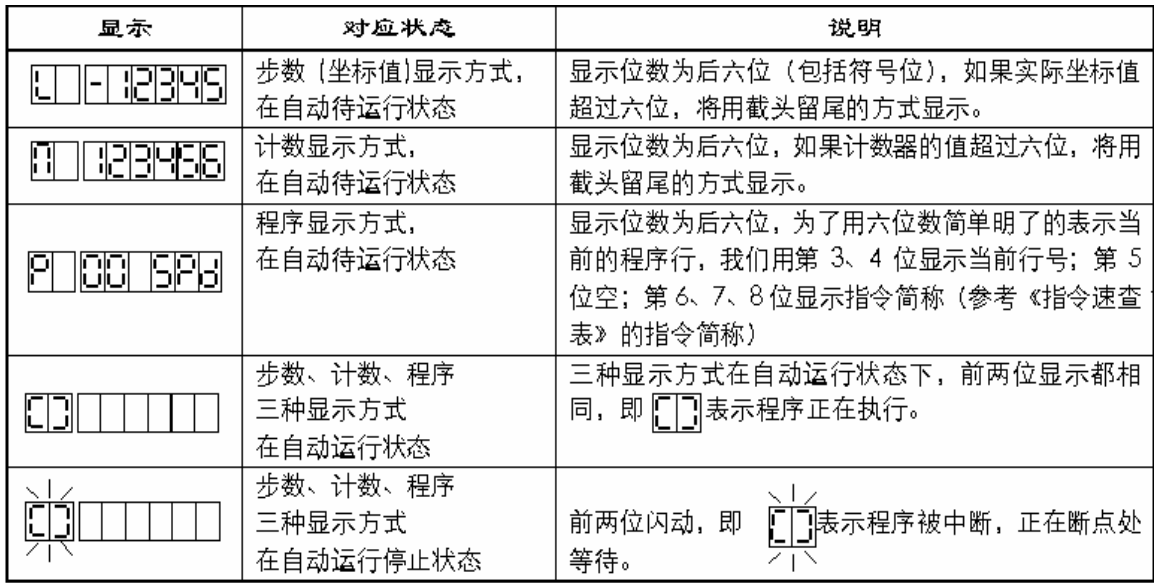

### 十、外观尺寸及大小

本控制器采用嵌入式仪表外壳,体积小重量轻(500g), 前面板为 160mm\*80mm 的方 形,长度为 166mm,具体尺寸如下图:

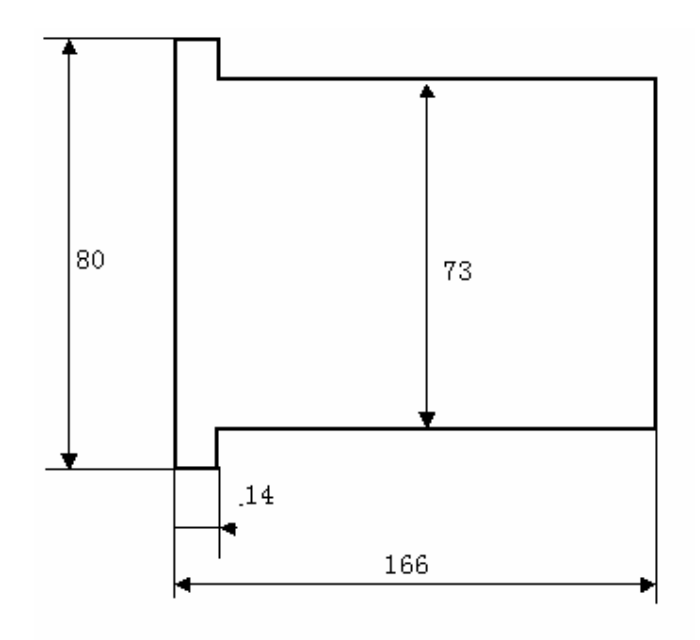

图 7: 外形尺寸及安装尺寸

十一、编程及应用举例:

例一:

参数要求: 起跳频率 2.5KHz, 升降速较快, 间隙补偿为 0;

运行要求: 以 2.9KHz 的速度运行 98765 步, 再以 15 KHz 的速度反向运行 8765 步, 停止。 参数清单: (进入参数设定状态修改) JF=02500, rS=H, CC=0000。 程序清单: (进入程序 编辑状态)

00 SPEED 02900 ; 给下面的运行赋值速度 2.9KHz 01 G-LEN 00098765: 电机正向运行 98765 步 02 SPEED 15000 : 给下面的运行赋值速度 15 KHz 03 G-LEN -0008765: 电机反向运行 8765 步 04 END ; 程序结束

#### 例二:

参数要求: 起跳频率 2.5KHz, 升降速较慢, 间隙补偿为 12;

运行要求: 启动时以 39KHz 的速度运行 1234567 步, 使 2 个输出量为 10 状态, 延时 55.9 秒后使二位输出状态为 11,程序在此处暂停,直到再次启动后使电机以同样的速度返回起 始点的另一侧第 888 步的位置,结束。 参数清单:(进入参数设定状态修改) JF=02500, rS=L, CC=0012。 程序清单: (讲入程序编辑状态) 00 SPEED 39000 ; 给下面的运行赋值速度 39KHz 01 G-LEN 1234567: 电机正向运行 1234567 步 02 OUT 10n ; 使 2 个输出量为 10 状态 03 DELAY 0055900 : 延时 55.9 秒 04 OUT 11 : 使二位输出状态为 11 05 PAUSE ;程序在此处暂停 06 GOTO -0000888 ; 电机返回起始点的另一侧第 888 步的位置 07 END : 程序结束

#### 例三:

运行要求:(参数设定省略)有一物体, 从零点以 2.9KHz 的速度向前运行 100 步(此点作为 物体的参考点);在参考点停止后输出 01;检测输入位,若 IN1=0,电机同速返回零点,若 IN1≠0,电机以 15KHz 的速度再向前运行 10000 步后使蜂鸣器短声报警;再以 35 KHz 的速 度返回参考点。若这时 IN1=0, 则返回零点, 否则继续按第一次的方式循环, 以此类推。程 序清单:(讲入程序编辑状态)

00 SPEED 02900 : 给下面的运行赋值速度 2.9KHz 01 G-LEN 00000100: 电机向前运行 100 步 02 OUT 01 : 使输出状态为 01 03 J-BIT 09 0 0 ; 检测 IN1 的状态, 是 0 则返回零点 04 SPEED 15000 ; IN1≠0, 则赋值新的速度 15KHz 05 G-LEN 00010000; 再向前运行 10000 步 06 SPEED 35000 : 给下面返回参考点的运行赋值速度 35 KHz 07 GOTO 00000100 ;电机以 15KHz 速度返回参考点 08 LOOP 03 00000 : 电机作无限循环, 直到 IN1=0 才返回零点 09 SPEED 02900 ; 赋值返回零点的速度 2.9KHz 10 GOTO 00000000 ;电机以 2.9KHz 速度返回零点 11 END : 程序结束

例四:一台 SJC01Z 控制器分时控制二台步进电机驱动器

- 运行要求: 二台步进电机不同时工作, 1# 电机以 7KHz 的速度运行 7777 步, 停止 1 秒后, 2# 电机以 8KHz 的速度运行 8888 步, 停止 5 秒, 再分别以 9KHz 的速度返回 零点, 结束。
- 设计分析:由于二台步进电机不同时工作,我们可以用 1 个单刀双掷小继电器来切换 CP 脉 冲,如果要求切换很快,可以选用电子开关。用控制器的输出口(DC12V) 作为控制端。

参数设定:(进入参数设定状态)本例省略。

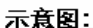

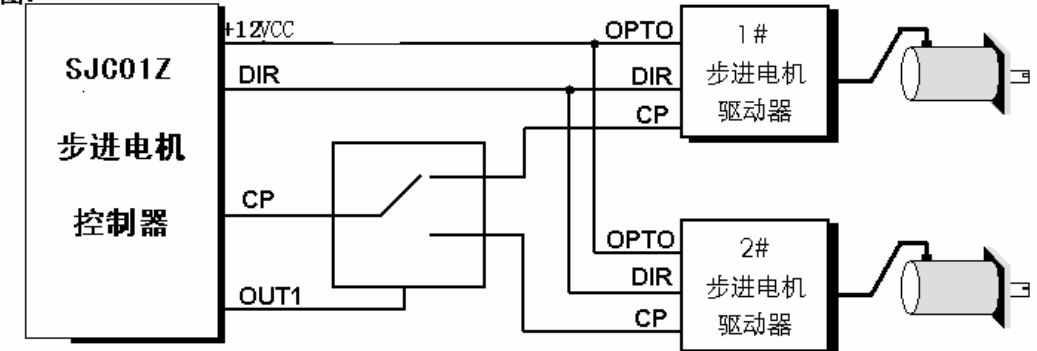

程序清单:

00 OUT N0 : 把 CP 信号切换至 1# 电机 (本例用 OUT1 作为切换控制端)

01 SPEED 07000: 为 1# 电机赋值速度 7KHz

02 G-LEN 7777 ; 1# 电机运行 7777 步

03 OUT N1 : 先把 CP 信号切换至 2# 电机

04 DELAY 1000 ;再延时 1 秒

05 SPEED 08000; 为 2# 电机赋值速度 8KHz

06 G-LEN 8888 : 2# 电机运行 8888 步

07 OUT N0 ; 把 CP 信号切换至 1# 电机

08 DELAY 5000 ; 延时 5 秒

09 SPEED 09000; 为 1# 和 2# 电机赋值回零速度 9KHz

10 G-LEN -7777 ;1# 电机先回零

11 OUT N1 : 把 CP 信号切换至 2# 电机

12 DELAY 0500 ; 延时 0.5 秒 (主要考虑继电器切换时间)

13 G-LEN -8888 ;2# 电机回零

14 END : 程序结束

#### 例五: *SJC01Z------*更先进的自动切分机控制器

系统配置:SJC01Z 控制器、二相步进电机 130BYG250A、驱动器 SJ-2H80M、可选配 AC220V 隔离变压器。压轮周长 200mm。

操作面板除了 SJC01Z 以外, 还配置有: 有效/无效按键(为自锁按键): OUT1 接口外接蜂 鸣器报警,当此键按下后才能启动电机运行;在此键抬起状态,即使有光电开关信号,电机 也不动作。

运行要求: 我们以切纸长度 500mm 为例。每启动 1 次, 高速运行 500mm。另外要求切纸 5 万张,则长声报警 10 次。这时计数器需清零重新开始。 在控制器按键中,有计数器清零按 键复位。

设计分析:以二相电机为例,使驱动器工作在 20 细分状态,这时的步距角为 0.09°,脉冲当 量为: 每毫米 20 个 CP 脉冲。 参数设定:(进入参数设定状态) JF=1000, rS=H, CC=0, HL=10, HF=1000, bF=1000, 上 述参数可以根据具体的切分机有所调整。 说明: 我们提供 的程序可能和您的要求有些出入,但我们会免费帮您设计您满意的程序和硬 件配置!

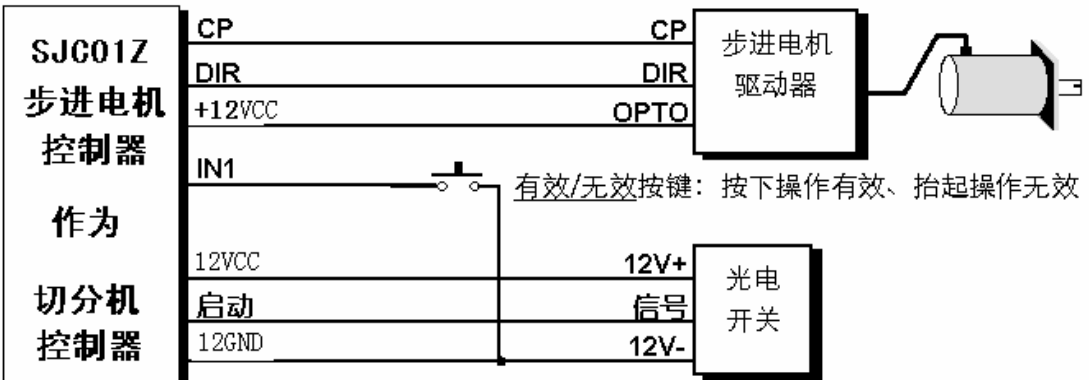

说明:我们提供的程序可能和您的要求有些出入,但我们会免费帮您设计您满意的程序和硬 件配置!

程序清单: (控制器上电后, 使其显示方式为计数方式)

00 J-BIT 11 1 1 : 如果有效/无效按键为无效状态(未按下, IN1=1)则程序返回 01 SPEED 28000 : 假设运行速度为 28KHz 02 G-LEN 10000 ; 电机运行 500 mm (10000 步) 03 CNT-1 : 计数器加 1 04 J-CNT 06 50000 ;计数器=5 万,转至长声报警 10 次 05 JUMP 00 : 计数值不到 5 万, 程序继续工作 06 OUT 01 ;计数值已到 5 万,长声报警(10 次) 07 DELAY 1000 : 延时 1 秒 08 OUT NO 09 DELAY 500 ; 延时 0.2 秒 10 LOOP 06 10 ; 长声报警 10 次 11 END : 程序结束 例六: *STC01Z------*更先进的粉剂包装控制器

系统配置: SJC01Z 控制器、二相步讲电机 110BYG250A、驱动器 SJ-2H80M、可选配 AC120V/AC220V 隔离变压器。

操作面板除了 SJC01Z 以外,还配置有: 有效/无效按键(为自锁按键): 当此键按下后才能 启动步进电机运行;在此键抬起状态,即使有接近开关信号,电机也不动作,OUT 接口需 外接蜂鸣器。

运行要求:我们以主轴运行速度每秒 2 圈为例。主轴每转 1 圈,启动步进电机 1 次,步进电 机要在 0.25 秒内带动涡杆旋转 1 周。要求包装 5 万袋, 则长声报警 10 次。这时计数器需清 零重新开始。在控制器按键中,有计数器清零按复位键。 设计分析: 以二相电机为例, 使 驱动器工作在 20 细分状态, 这时的步距角为 0.09°, 脉冲当 量为: 步进电机每运行 1 周需 4000个 CP 脉冲。 参数设定:(进入参数设定状态) JF=1000, rS=H, CC=0, HL=10, HF=1000, bF=1000, 上 述参数可以根据具体的切分机有所调整。

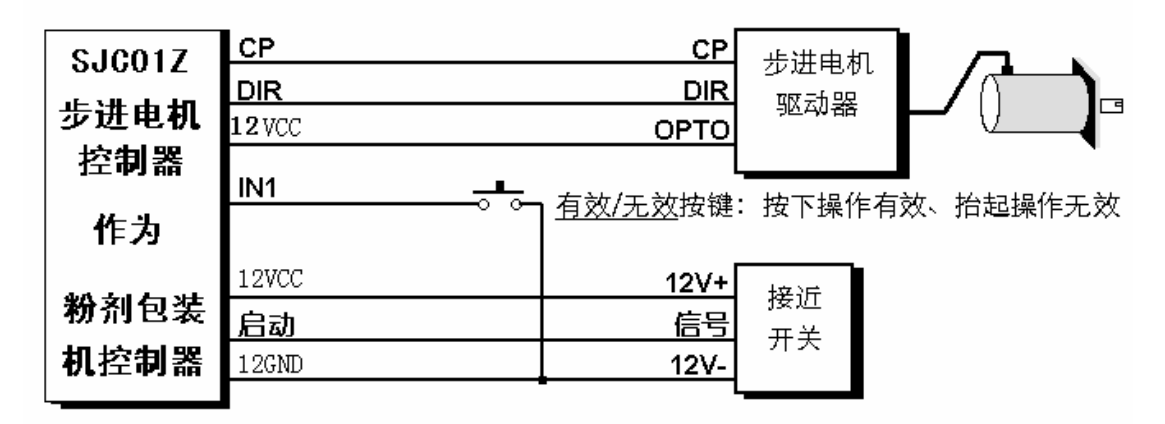

说明:我们提供的程序可能和您的要求有些出入,但我们会免费帮您设计您满意的程序和硬 件配置!

程序清单:(控制器上电后,使其显示方式为计数方式) 00 J-BIT 11 1 1 : 如果有效/无效按键为无效状态(未按下, IN1=1), 则程序返回 01 SPEED 38000 : 假设运行速度为 38KHz 02 G-LEN 4000 ; 电机运行 1 周 (4000 步) 03 CNT-1 ; 计数器加 1 04 J-CNT 06 50000 ;计数器=5 万,转至长声报警 10 次 05 JUMP 00 : 计数值不到 5 万, 转至继续工作 06 OUT N1 07 DELAY 1000 08 OUT NO 09 DELAY 500 10 LOOP 06 10 : 计数值已到 5 万, 长声报警 (10 次) 11 END ;程序结束

## 十二、指令速查表:

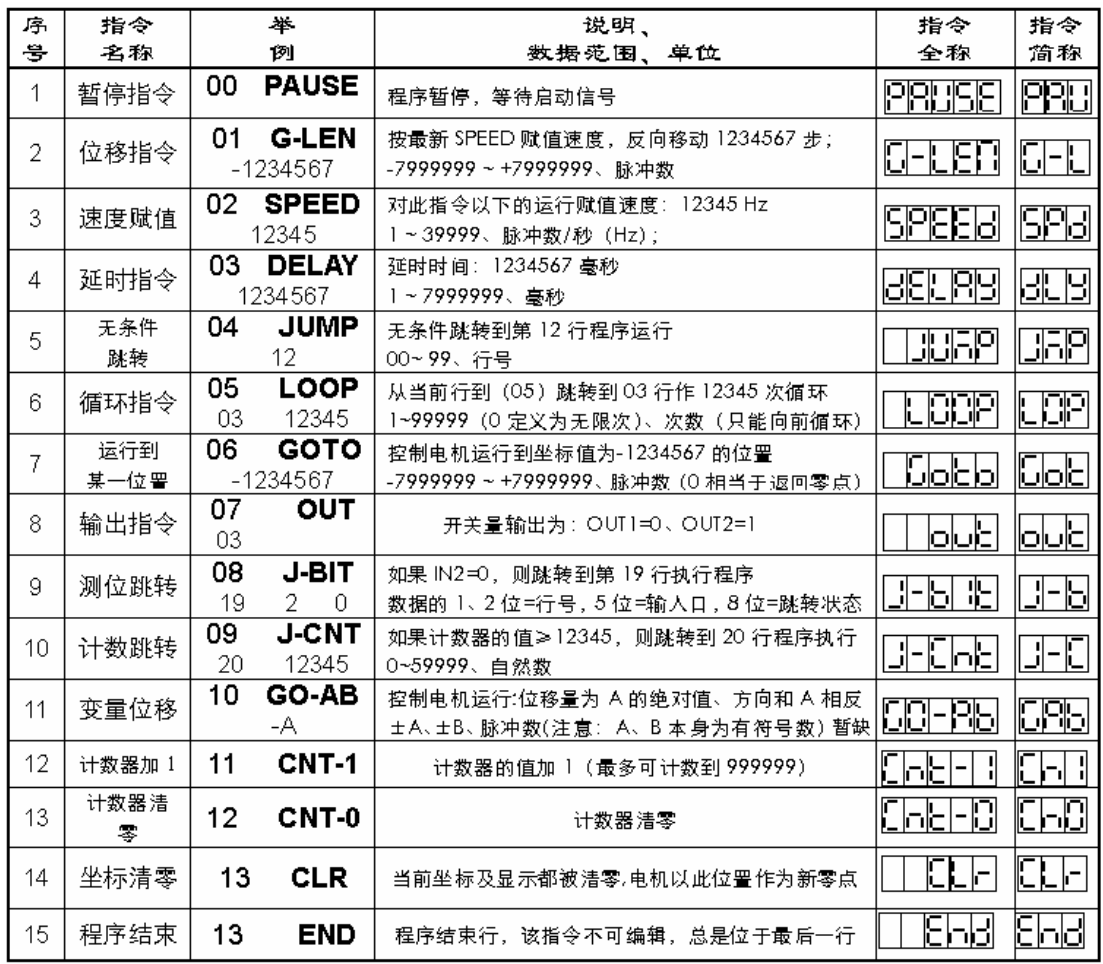

## 十三、参数速查表

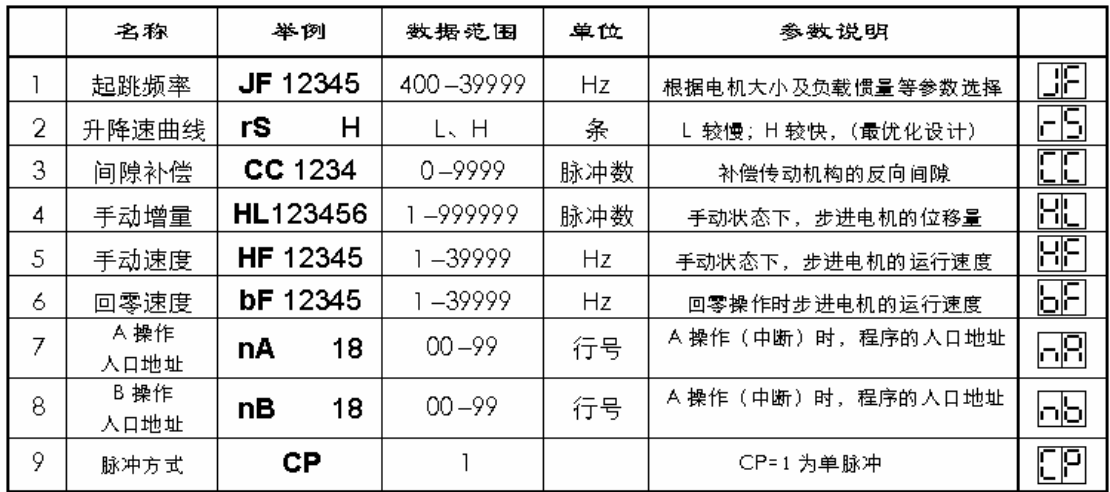

## 十四、按键速查表:

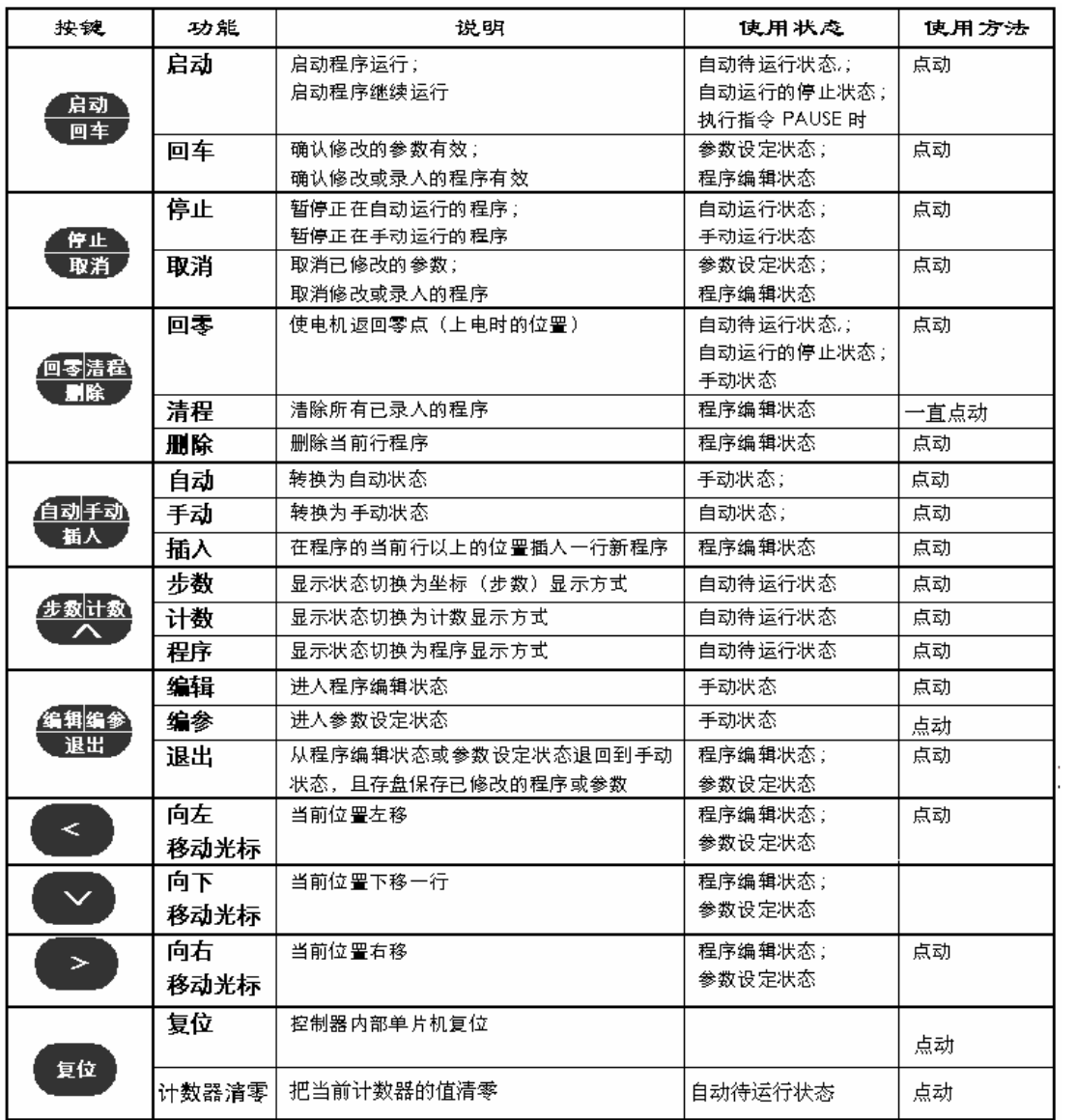

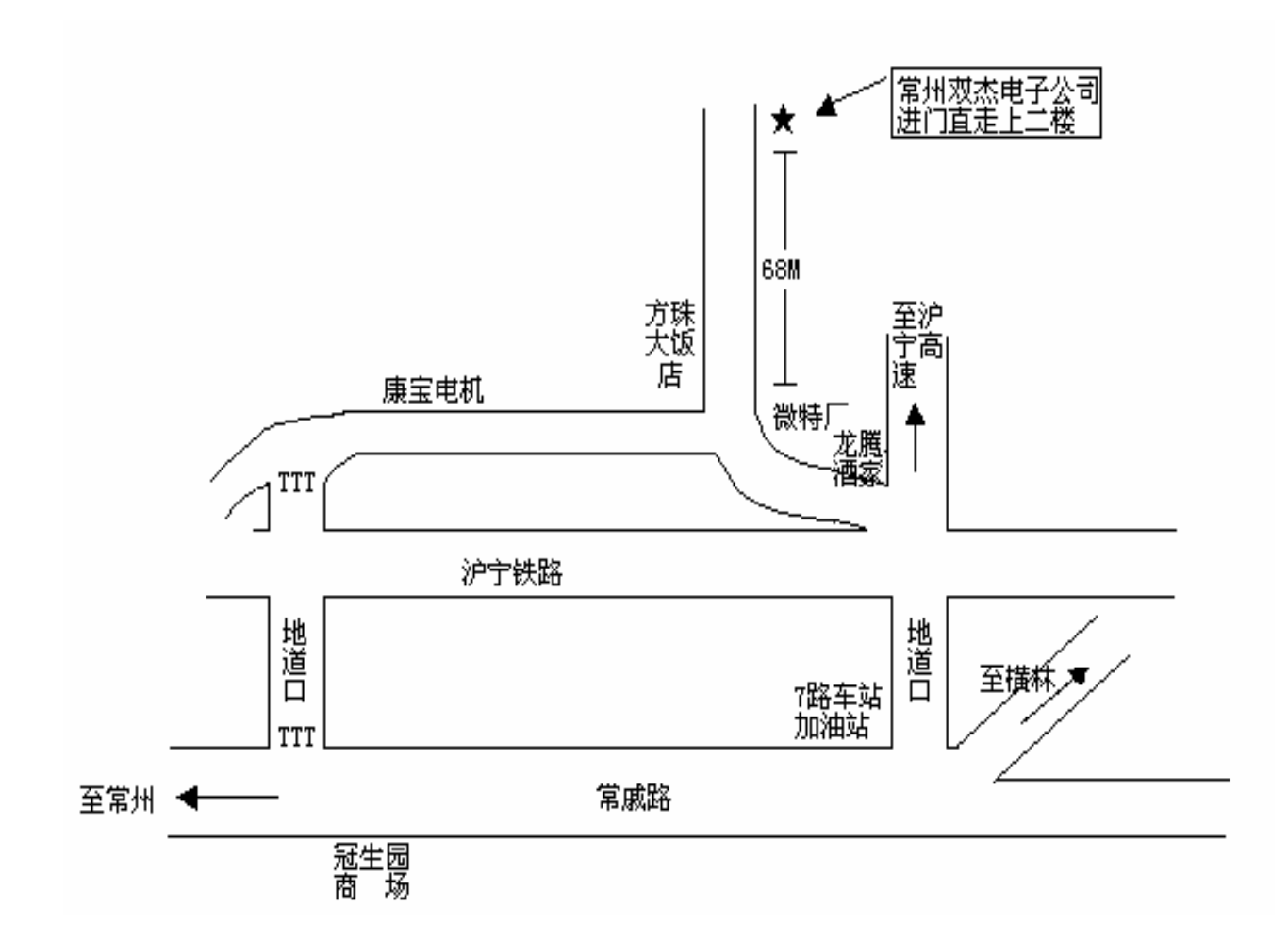

单位名称:常州双杰电子有限公司 地址:江苏省常州市戚墅堰区芳渚村 **360** 号 开户行:中行戚墅堰支行 帐号:**402050830111938218091001**  税号:**320400718642125**  电话:**0519-88352577 88359735**  传真:**0519-88352858 Http**:**//www.czshuangjie.com**